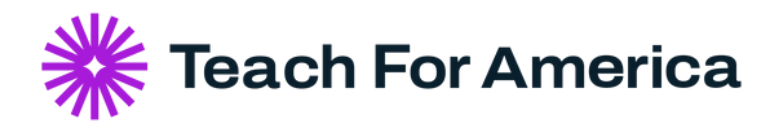

## **Corps Verification Letter Self-Serve Download**

**How to download your personalized letter in minutes!**

## **Step 1:** Login to your TFA [Dashboard](https://www.teachforamerica.org/cas-digix/login?service=https%3A%2F%2Fwww.teachforamerica.org%2Fcasservice)

Welcome

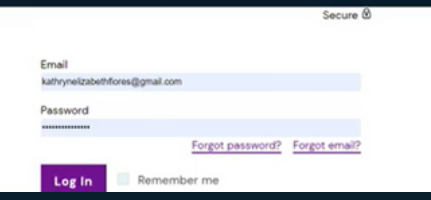

## **Step 2:** Scroll the page until you see "Download Your Corps Verification Letter"

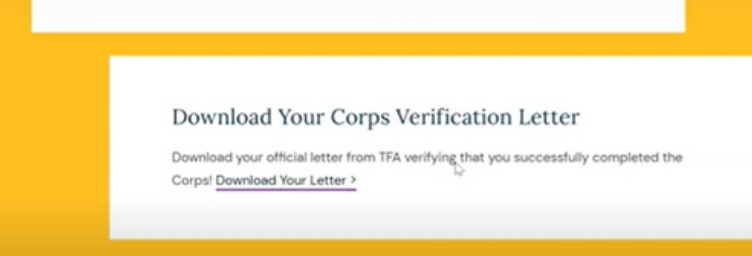

**Step 3:** Download your letter! It will open in a new window, where you may download and save to your files.

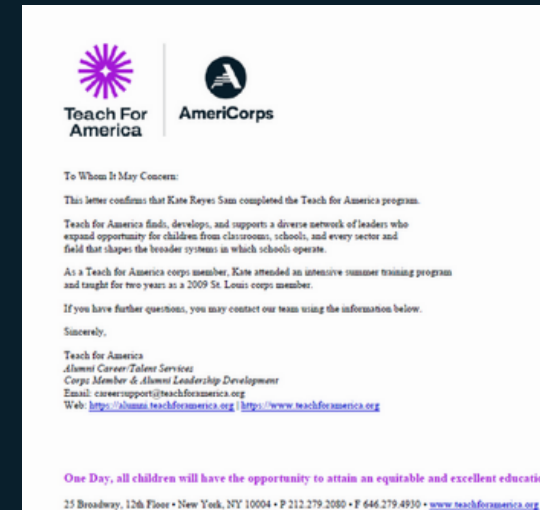